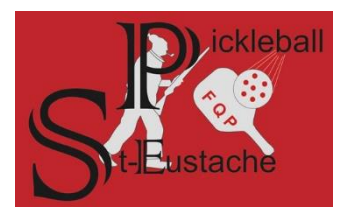

Visitez **Pickleball Saint-Eustache** à l'adresse suivante **<https://pickleballenligne.com/pickleballste>**

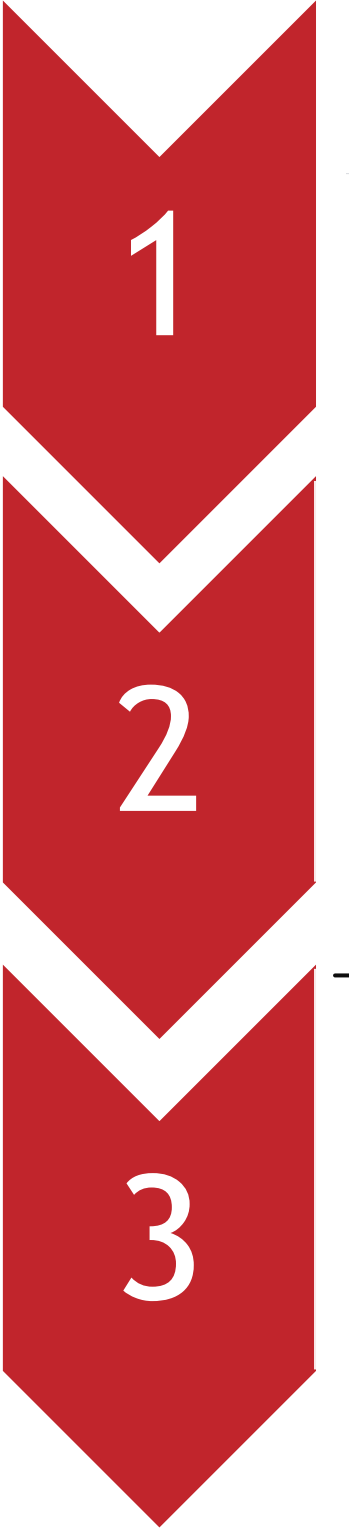

Cliquez sur "Activez votre compte" dans le coin supérieur droit et entrez votre adresse courriel pour recevoir un mot de passe temporaire

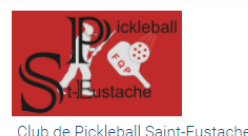

Connectez-vous | Abonnez-vous | Activez votre compte | français \

Cliquez dans le courriel et utilisez le mot de passe temporaire pour vous connecter

*Complétez votre profil en suivant les étapes de 1 à 4 dans votre tableau de bord.*

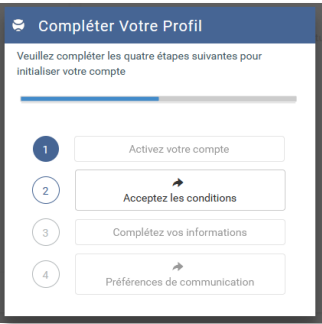

Une fois votre compte complété, revenez au site de Pickleball Saint-Eustache au<https://pickleballenligne.com/pickleballste>

*Si vous êtes dans votre tableau de bord, cliquez sur le logo de Pickleball Saint-Eustache dans l'en-tête pour naviguer au microsite*

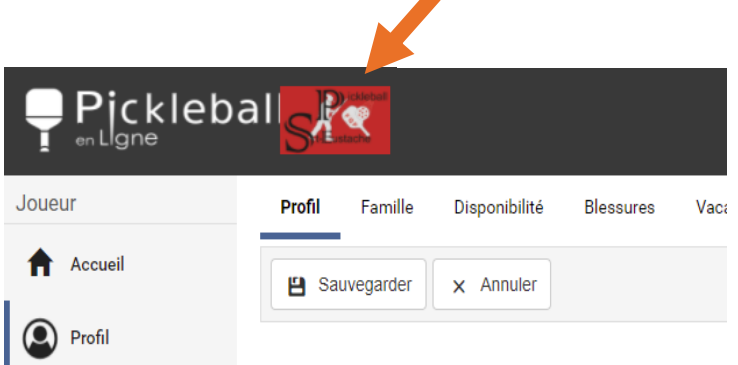